## **Returning the Annual Statistic Returns (the M2 Form) Over the Internet**

The ability to send us the M2 Form over the internet has gone "live" today. This has been built onto the GST System rather than having a stand-alone system.

To lodge the M2 Form online you need to have access to the online GST System and access to the internet. The instructions provided below assume you are using the Chrome web browser but the system will work with other web browsers also.

Steps that need to be taken.

1. Open a web browser and go to gst.methodist.org.nz. The screen will look something like this:

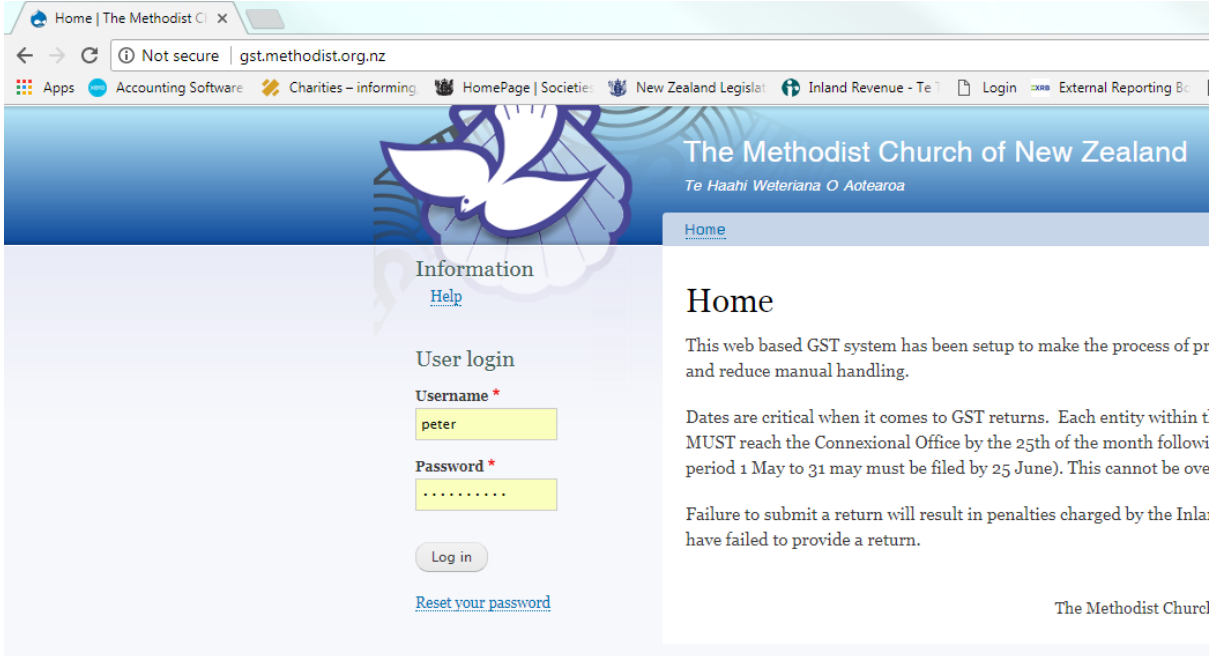

- 2. Enter your Username and Password. The person who lodges the parish GST return will have this information. If they do not, contact Gail Smith [\(gails@methodist.org.nz\)](mailto:gails@methodist.org.nz) and she will be able to provide the information to you.
- 3. Once you are logged in the screen will look like this. Note that you now have the option to lodge the M2 Form as shown. Click on the blue line that says "M2 Form".

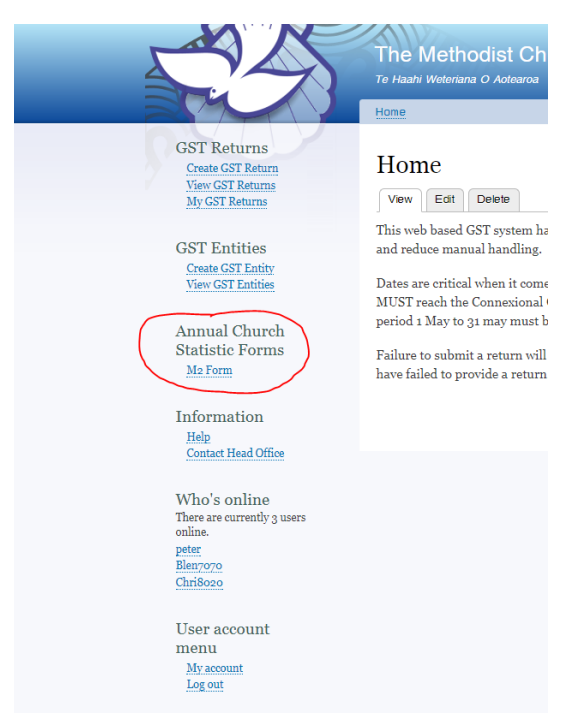

4. Once again the screen will change. This time the M2 Form will come up and be ready for you to enter your information.

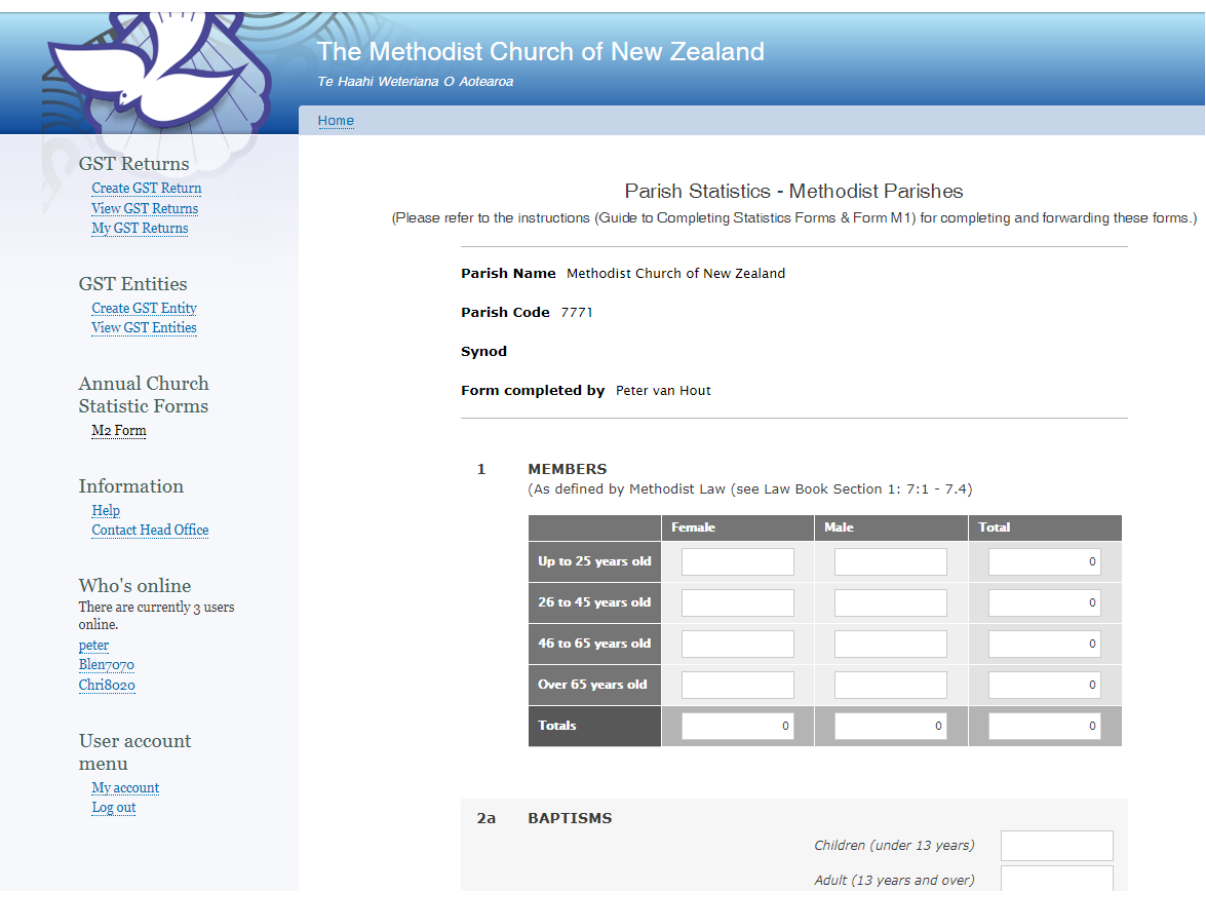

## **THINGS TO NOTE BEFORE YOU START AND TO KEEP IN MIND**

- You can use the scroll wheel on your mouse to move up and down in the form displayed on the screen.
- DO NOT CLICK ON THE SUBMIT BUTTON UNTIL YOU HAVE FINISHED AND CHECK THE NUMBERS.
- If you click into the first field as shown below, you are able to use the "Tab" key on your keyboard to move from field to field, enter the numbers you want and slowly move your way down the form. Otherwise you can click into each field, enter the numbers you want and carry on in that manner.

## $\mathbf{1}$ **MEMBERS**

(As defined by Methodist Law (see Law Book Section 1: 7:1 - 7.4)

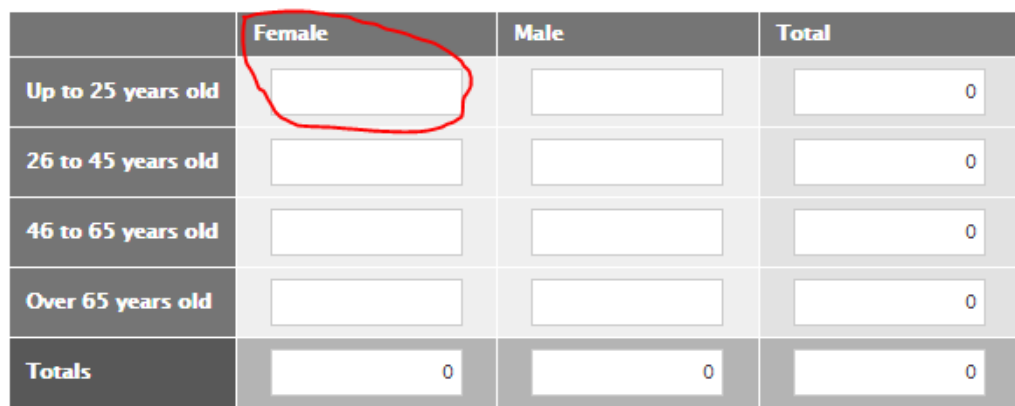

- All numbers need to be whole numbers (1, 2, 3, 11, 100, 450, etc) rather have decimal point number (1.10, 5.55, 3.9, etc.).
- The number range in each field is from 0 to 9999.
- Any totals on the form will be totalled for you. You do not need to enter the totals. This relates to questions 1 and 4a.
- If you do not enter a number in one the fields you will not be able to submit the form but the system will tell you which question needs to be answered.
- 5. When you are ready and have checked the numbers, then go to the bottom of the form and click on Submit:
	- IN AN AVERAGE WEEK, HOW MANY VOLUNTEER HOURS ARE WORKED IN 11 **TOTAL BY ALL VOLUNTEERS?**

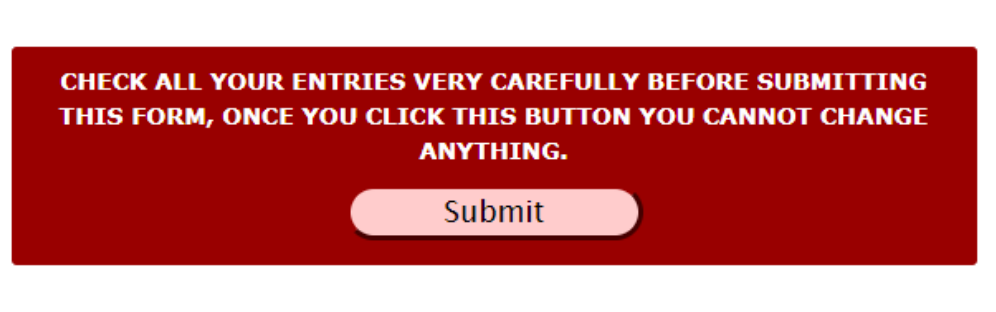

The Methodist Church of New Zealand © 2017

6. You will know that the information has been sent as the system will take you back to the top of the form and present you with a message. See the green box below.

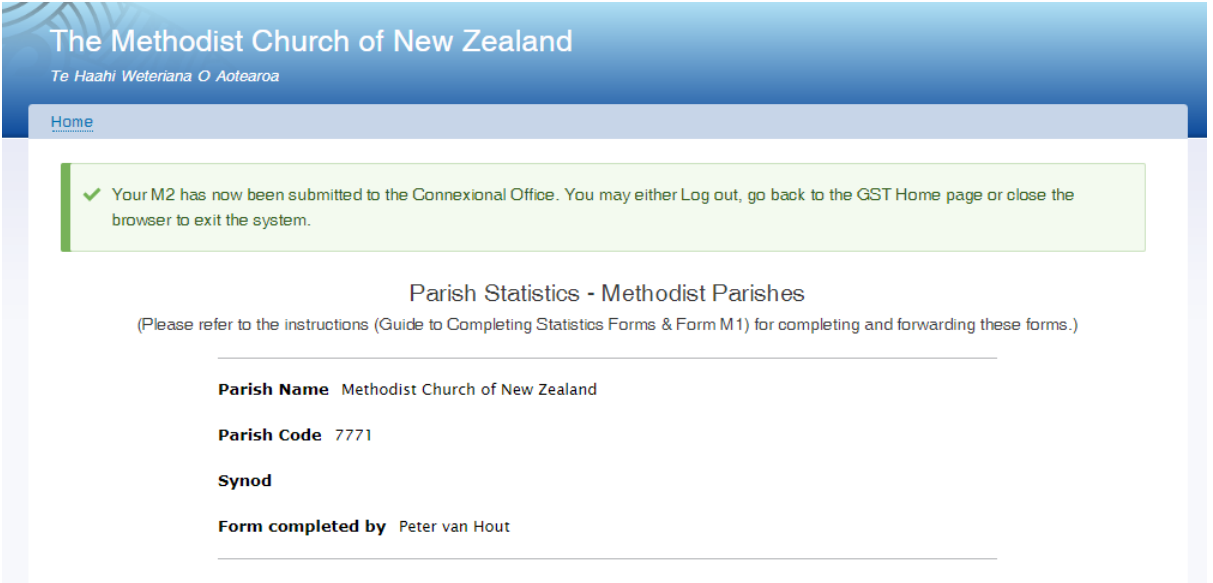